**LOOP STATION RC-500** 

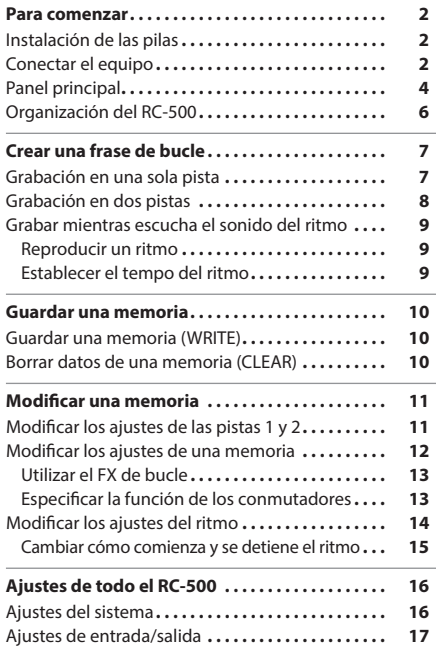

0 BOSS

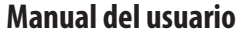

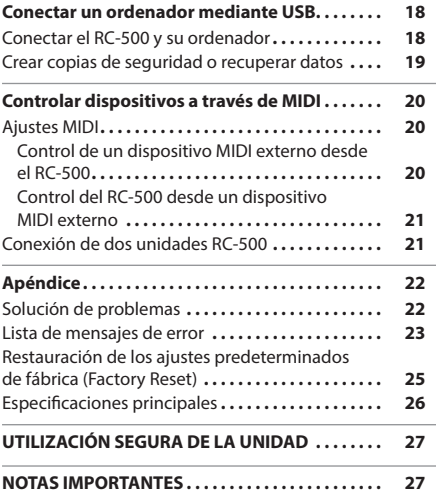

Español

## Manual del usuario (este documento)

Lea este documento primero. En él se explican los principios básicos necesarios para poder utilizar el RC-500.

**Parameter Guide** (descargar de Internet)

Aquí se explican todos los parámetros del RC-500.

### **Para obtener la Parameter Guide**

**1. Escriba la siguiente URL en su ordenador. http://www.boss.info/manuals/**

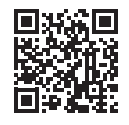

**2. Seleccione "RC-500" como nombre de producto.**

Antes de usar esta unidad, lea detenidamente las secciones "UTILIZACIÓN SEGURA DE LA UNIDAD" y "NOTAS IMPORTANTES" (en el folleto "UTILIZACIÓN SEGURA DE LA UNIDAD" y el Manual del usuario (p. [27\)](#page-26-0)). Tras su lectura, guarde los documentos en un lugar accesible para que pueda consultarlos de inmediato si le hiciera falta.

Nederlands

Português

日本語

Deutsch

Français

Italianc

## <span id="page-1-0"></span>Instalación de las pilas

Instale cuatro pilas alcalinas (AA, LR6) en el compartimiento para pilas ubicado en la parte inferior de la unidad.

- \* Al dar la vuelta a la unidad, tenga cuidado de proteger los botones y mandos para que no sufran ningún daño. Asimismo, manipule la unidad con cuidado y no deje que se le caiga.
- \* La incorrecta manipulación de las pilas puede provocar riesgo de explosión y fugas de líquido. Asegúrese de cumplir todas las instrucciones relativas a las pilas enumeradas en "UTILIZACIÓN SEGURA DE LA UNIDAD" y "NOTAS IMPORTANTES" (en el folleto "UTILIZACIÓN SEGURA DE LA UNIDAD" y el Manual del usuario (p. [27\)](#page-26-0)).
- Se mostrará el mensaje "BATTERY LOW" en la pantalla si el nivel de las pilas es bajo. Reemplácelas por unas nuevas.

### <span id="page-1-2"></span>**Colocación de los tacos de goma**

Si lo considera necesario, colóquele a la unidad los tacos de goma (incluidos). Colóquelos en las ubicaciones que se indican en la ilustración.

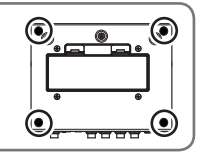

## <span id="page-1-1"></span>Conectar el equipo

- \* Para evitar que el equipo funcione de manera deficiente o sufra algún daño, baje siempre el volumen y apague todas las unidades antes de proceder a realizar cualquier conexión.
- \* Antes de encender o apagar la unidad, asegúrese siempre de bajar el volumen. Incluso con el volumen bajado, podría oírse algún sonido al encender o apagar la unidad. No obstante, esto es normal y no indica ningún fallo de funcionamiento.

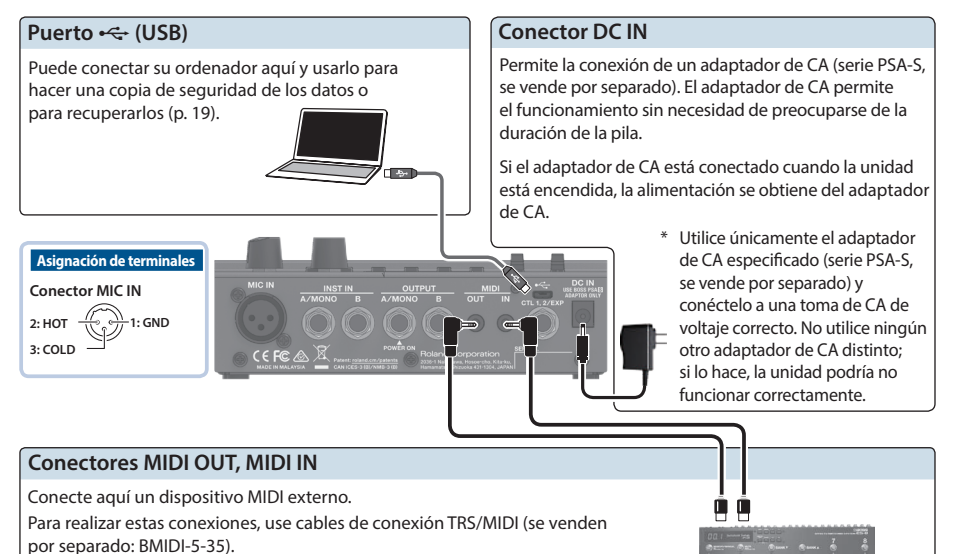

Esto le permite controlar un dispositivo MIDI externo desde esta unidad a través de MIDI. Para obtener más información, consulte [p. 20](#page-19-1).

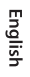

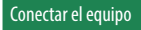

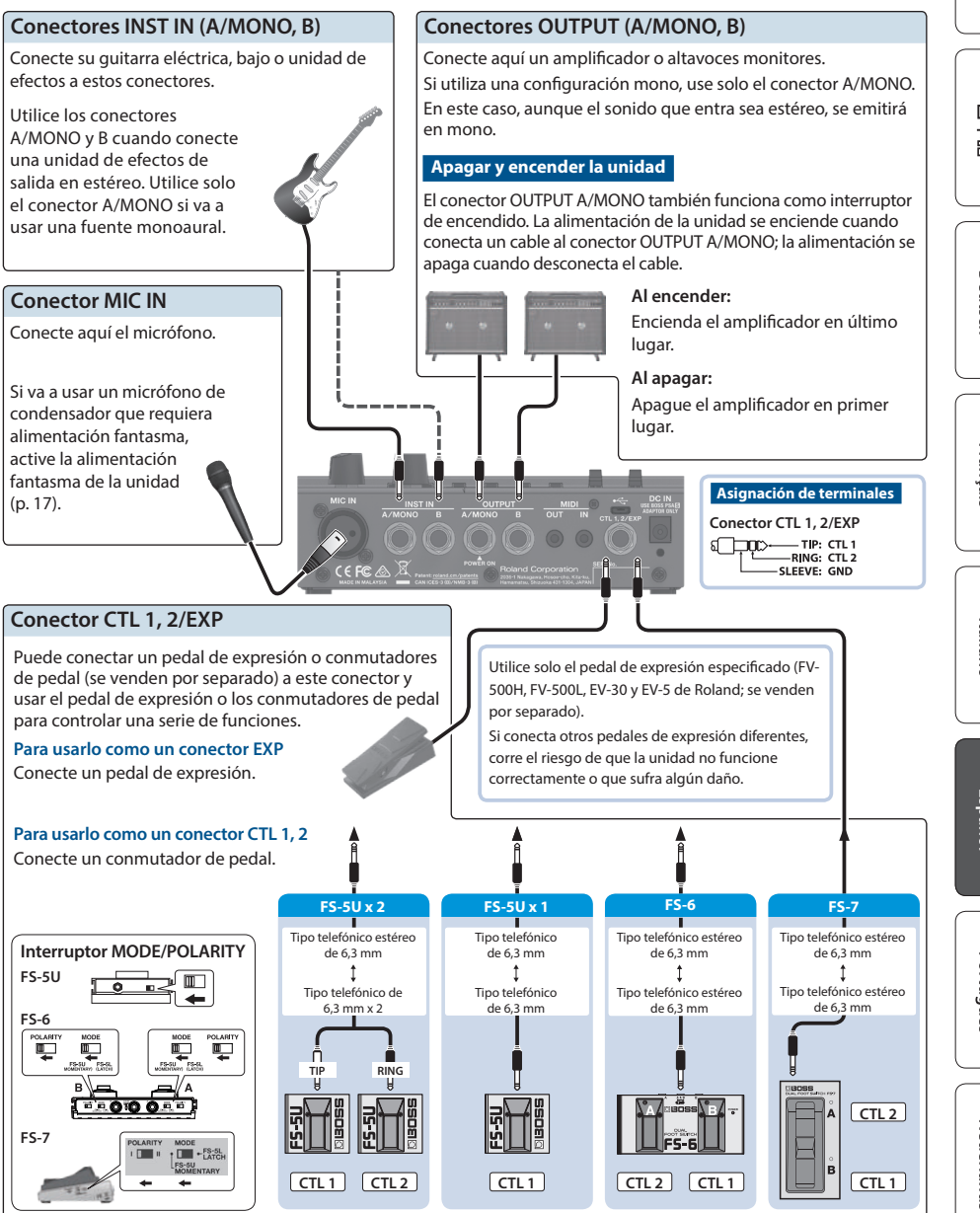

## <span id="page-3-0"></span>Panel principal

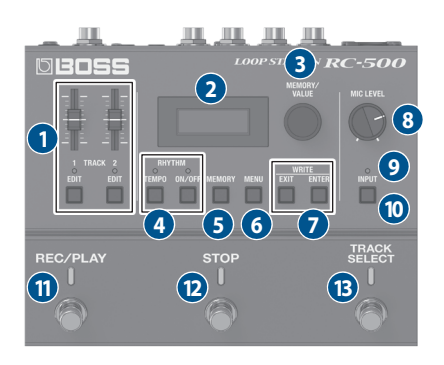

#### **Nombre/explicación**

## **1 TRACK 1, 2**

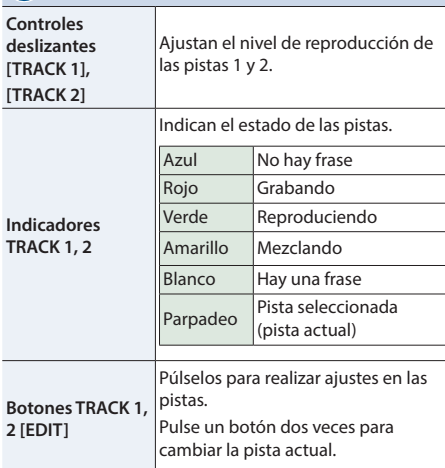

## **2 Pantalla**

Muestra diversa información del RC-500.

Durante la grabación/reproducción/mezcla, el color de la pantalla cambia según el estado.

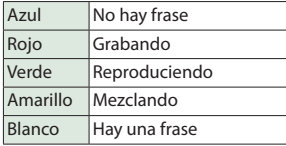

#### **Nombre/explicación**

## **3 Mando [MEMORY/VALUE]**

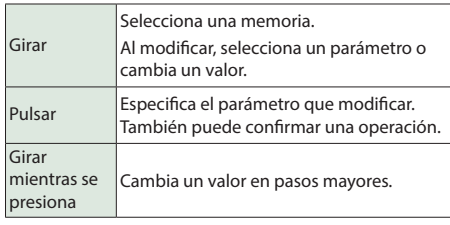

## **4 RHYTHM**

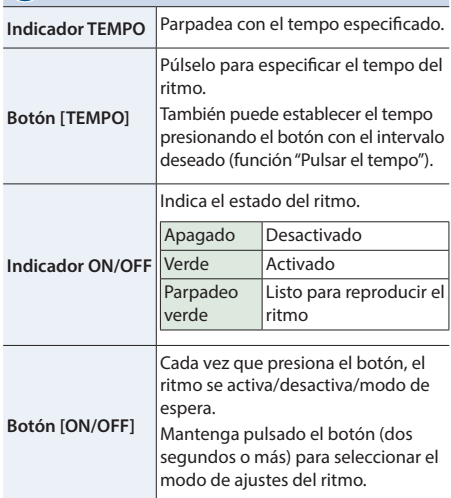

## **5 Botón [MEMORY]**

Le permite realizar ajustes de reproducción/grabación de bucles y especificar la función de un pedal de expresión o un conmutador de pedal conectado a esta unidad.

## **6 Botón [MENU]**

Le permite realizar ajustes que afectan a todo el RC-500, como la configuración del sistema y la configuración MIDI.

#### **Nombre/explicación**

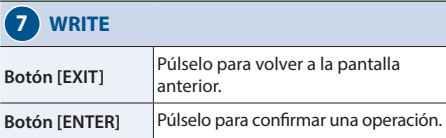

Al pulsar los botones [EXIT] y [ENTER] simultáneamente, puede guardar (Write) una memoria o borrar (Clear) datos de la memoria.

## **8 Mando [MIC LEVEL]**

Ajusta el nivel de entrada del micrófono.

## **9 Indicadores INPUT**

Se iluminan en función del nivel de entrada.

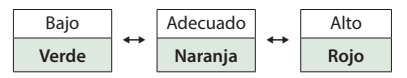

Ajuste el nivel de entrada de modo que el indicador se ilumine en rojo ocasionalmente.

Con los ajustes predeterminados de fábrica, los indicadores están configurados para mostrar el nivel de entrada combinado de MIC IN e INST IN. Puede cambiar este comportamiento.

## **10 Botón [INPUT]**

Púlselo para activar/desactivar la alimentación fantasma o para realizar ajustes relacionados con la entrada y la salida.

## **11 Conmutador [REC/PLAY]**

Alterna entre grabación, reproducción y mezcla.

#### **Con una frase vacía**

Grabación  $\rightarrow$  Reproducción  $\rightarrow$  Mezcla

#### **Con una frase que tiene datos**

 $Renrodurción \rightarrow Mezcla$ 

Mantenga pulsado el conmutador (dos segundos o más) durante la reproducción o la mezcla para Deshacer (cancelar la grabación o la última mezcla). Mantenga pulsado de nuevo el conmutador (dos segundos o más) para Rehacer (cancelar la operación Deshacer).

#### **Nombre/explicación**

## **12 Conmutador [STOP]**

Detiene la pista que se está grabando/reproduciendo/ mezclando.

Si mantiene pulsado el conmutador (dos segundos o más), la pista se borra.

## **13 Conmutador [TRACK SELECT]**

Cambia entre las pistas 1 y 2.

#### **RECUERDE**

Puede asignar otras funciones a los conmutadores [REC/PLAY], [STOP] y [TRACK SELECT]. Para obtener más información, consulte ["Especificar la función de los](#page-12-1)  [conmutadores" \(p. 13\).](#page-12-1)

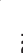

## <span id="page-5-0"></span>Organización del RC-500

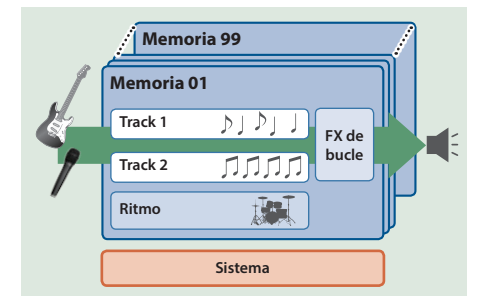

#### **Pista**

Puede usar dos "pistas" para grabar audio de un micrófono o un instrumento, como una guitarra, y reproducirlo.

#### **FX de bucle**

El efecto aplicado a las pistas se denomina "FX de bucle". Al aplicar el FX de bucle, puede cambiar cómo se reproduce el bucle.

#### **Ritmo**

Además de las cinco pistas, el RC-500 también puede reproducir un "ritmo".

Puede realizar su grabación mientras escucha un ritmo al tempo que le haya asignado.

#### **Memoria**

Las dos pistas, junto con los ajustes de "ritmo" y "FX de bucle", se denominan colectivamente una "memoria". El RC-500 puede almacenar hasta 99 memorias.

#### **Sistema**

Los ajustes que son comunes a todo el RC-500, como el contraste de la pantalla y la configuración MIDI, se denominan "ajustes del sistema".

#### **"Grabación" frente a "Mezcla"**

En este manual, a la acción de grabar en una pista vacía por primera vez se la denomina "grabación". Cualquier grabación posterior que se añada sobre la grabación existente se denomina "mezcla".

#### **Pantalla de reproducción**

La pantalla que aparece nada más encender la unidad se conoce como "pantalla de reproducción".

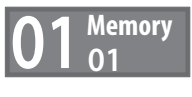

# <span id="page-6-0"></span>Crear una frase de bucle

## Grabación en una sola pista

### Preparación para grabar

#### **1. Conecte su guitarra o micrófono.**

\* Si hay un micrófono conectado, use el mando [MIC LEVEL] para ajustar su nivel de entrada.

#### **2. Gire el mando [MEMORY/VALUE] para seleccionar una memoria.**

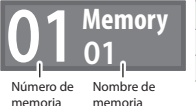

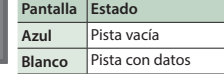

#### **3. Pulse el conmutador [TRACK SELECT] para seleccionar la pista 1 o 2. Estado del indicador TRACK**

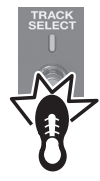

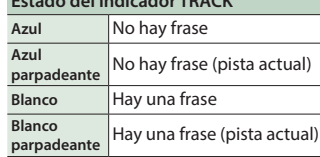

#### **RECUERDE**

La pista seleccionada en un momento dado (y objetivo de las operaciones) se denomina "pista actual".

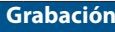

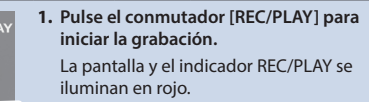

**2. Toque la guitarra o vocalice en el micrófono para introducir audio.**

## $\bigstar$ **Reproducción**

**1. Pulse el conmutador [REC/PLAY].** La pantalla y el indicador REC/PLAY se iluminan en verde.

La frase grabada se reproduce como un bucle.

### $\bigstar$ **Mezcla**

**iniciar la mezcla.**

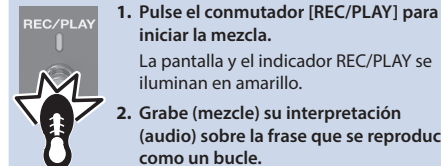

La pantalla y el indicador REC/PLAY se iluminan en amarillo. **2. Grabe (mezcle) su interpretación** 

**(audio) sobre la frase que se reproduce como un bucle.**

## $\bigstar$ **Reproducción**

Repita tantas veces como sea necesario.

**Mezcla :**

### **Parada**

**1. Pulse el conmutador [STOP].** La pantalla y el indicador REC/PLAY se

iluminan en blanco. Si desea conservar la frase grabada,

guárdela en una memoria (p. [10\)](#page-9-1).

Deutsch

Nederlands

## <span id="page-7-0"></span>Grabación en dos pistas

Puede usar dos pistas para crear una sola frase de bucle.

En este ejemplo, explicamos cómo grabar en el orden "pista 1"  $\rightarrow$  "pista 2".

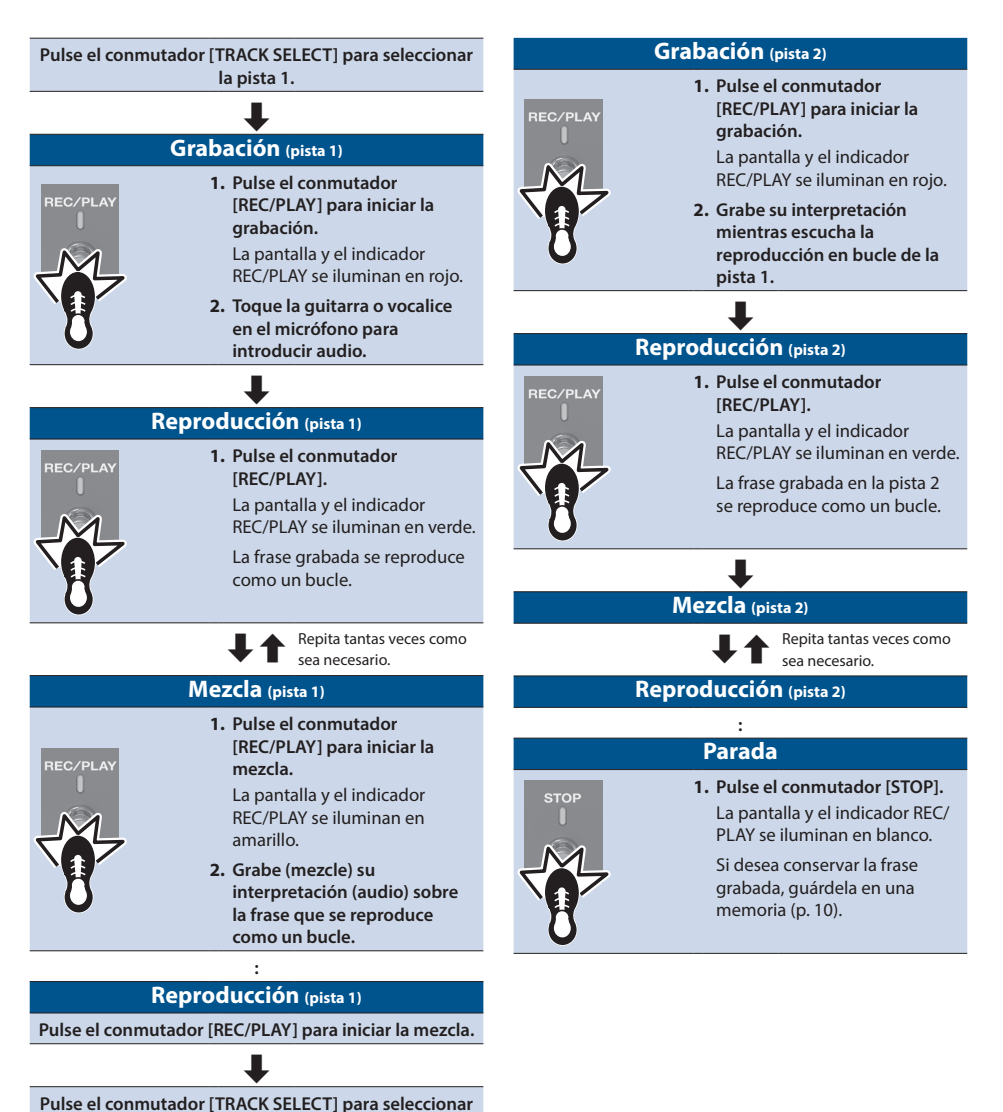

**la pista 2.**  $\bigstar$ 

## <span id="page-8-0"></span>Grabar mientras escucha el sonido del ritmo

Además de las cinco pistas, el RC-500 también puede reproducir un "ritmo". Puede realizar su grabación mientras escucha un ritmo al tempo que le haya asignado.

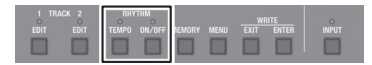

## Reproducir un ritmo

#### **1. Pulse el botón RHYTHM [ON/OFF].**

El ritmo se activa/desactiva/modo de espera cada vez que pulsa el botón.

Cuando el ritmo está activado, el indicador RHYTHM ON/OFF está iluminado.

- 5 El tempo especificado se puede guardar como un ajuste en la memoria.
	- $\rightarrow$  ["Guardar una memoria \(WRITE\)" \(p. 10\)](#page-9-1)
- 5 Puede especificar el volumen y el tipo de ritmo, e indicar cómo se reproduce.
	- $\rightarrow$  ["Modificar los ajustes del ritmo" \(p. 14\)](#page-13-1)

## Establecer el tempo del ritmo

#### **1. Pulse el botón RHYTHM [TEMPO].**

Aparece la pantalla de ajuste del tempo.

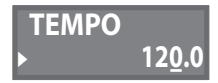

**2. Mientras se muestra la pantalla de ajuste del tempo, gire el mando [MEMORY/VALUE] para establecer el tempo.**

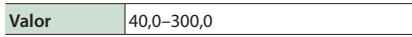

### Pulsar el tempo

Puede establecer el tempo pulsando un botón con el intervalo deseado.

**1. Pulse el botón RHYTHM [TEMPO] varias veces con el tempo deseado.**

#### **RECUERDE**

Si mantiene pulsado el botón RHYTHM [TEMPO] (dos segundos o más), el tempo vuelve al valor por defecto. English

日本語

Deutsch

## <span id="page-9-1"></span><span id="page-9-0"></span>Guardar una memoria (WRITE)

Si selecciona una memoria distinta, o apaga la unidad después de grabar o editar los ajustes, el contenido grabado o los ajustes modificados se perderán. Si desea conservar los datos, debe guardarlos.

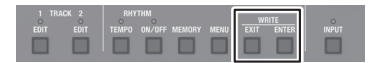

**1. Pulse el botón [EXIT] y el botón [ENTER] al mismo tiempo.**

Aparece la pantalla UTILITY.

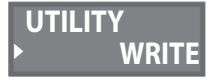

**2. Gire el mando [MEMORY/VALUE] para seleccionar "WRITE" y luego pulse el mando [MEMORY/VALUE].**

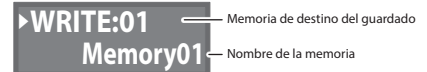

- **3. Gire el mando [MEMORY/VALUE] para seleccionar la memoria de destino.**
- 5 Este procedimiento no es necesario si el número de la memoria es aceptable tal cual.
- 5 Si decide cancelar la operación, pulse el botón [EXIT].
- **4. Pulse el mando [MEMORY/VALUE] o el botón [ENTER].**

La memoria se guardará.

\* No apague la unidad mientras se muestre el mensaje "EXECUTING."

#### **RECUERDE**

Puede asignar un nombre a la memoria. Para obtener más información, consulte la "Parameter Guide" (archivo PDF).

## <span id="page-9-2"></span>Borrar datos de una memoria (CLEAR)

Puede borrar los datos guardados en una memoria y dejarla vacía.

- 5 Ajustes de grabación/reproducción
- 5 Ajustes de CONTROL (p. [12](#page-11-1)) \* Si el valor de CTL1–2 PREF es "MEMORY"
- 5 Ajustes de "asignación" (p. [12](#page-11-1))
- **1. Pulse el botón [EXIT] y el botón [ENTER] al mismo tiempo.**

Aparece la pantalla UTILITY.

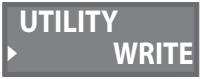

**2. Gire el mando [MEMORY/VALUE] para seleccionar "CLEAR" y luego pulse el mando [MEMORY/VALUE].**

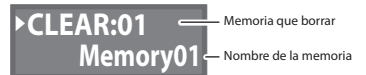

- **3. Gire el mando [MEMORY/VALUE] para seleccionar la memoria que desea borrar.**
- 5 Este procedimiento no es necesario si el número de la memoria es aceptable tal cual.
- 5 Si decide cancelar la operación, pulse el botón [EXIT].
- **4. Pulse el mando [MEMORY/VALUE] o el botón [ENTER].** Se borrará la memoria.
- No apague la unidad mientras se muestre el mensaje "EXECUTING."

# <span id="page-10-0"></span>Modificar una memoria

## <span id="page-10-1"></span>Modificar los ajustes de las pistas 1 y 2

Puede especificar el volumen y el método de reproducción de las pistas 1 y 2.

Para obtener más información sobre los parámetros, consulte la "Parameter Guide" (archivo PDF).

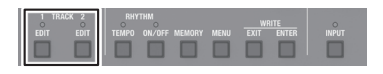

Aquí se explica cómo modificar los ajustes de la pista 1. El procedimiento es el mismo para la pista 2.

- **1. Seleccione la memoria cuyos ajustes de pista desea modificar.**
- **2. Pulse el botón TRACK 1 [EDIT].**

Aparece la pantalla de ajustes de pista.

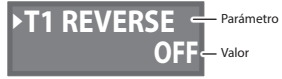

**3. Gire el mando [MEMORY/VALUE] para seleccionar el parámetro que desea modificar y luego pulse el mando [MEMORY/VALUE].**

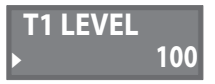

- **4. Gire el mando [MEMORY/VALUE] para cambiar el valor y luego pulse el mando [MEMORY/VALUE].**
- **5. Repita los pasos 3 y 4 para modificar el parámetro que desee.**
- **6. Pulse los botones TRACK 1 [EDIT] o [EXIT] para regresar a la pantalla de reproducción.**
- **7. Si desea guardar los ajustes modificados, lleve a cabo la operación de escritura (Write, p. [10](#page-9-1)).**

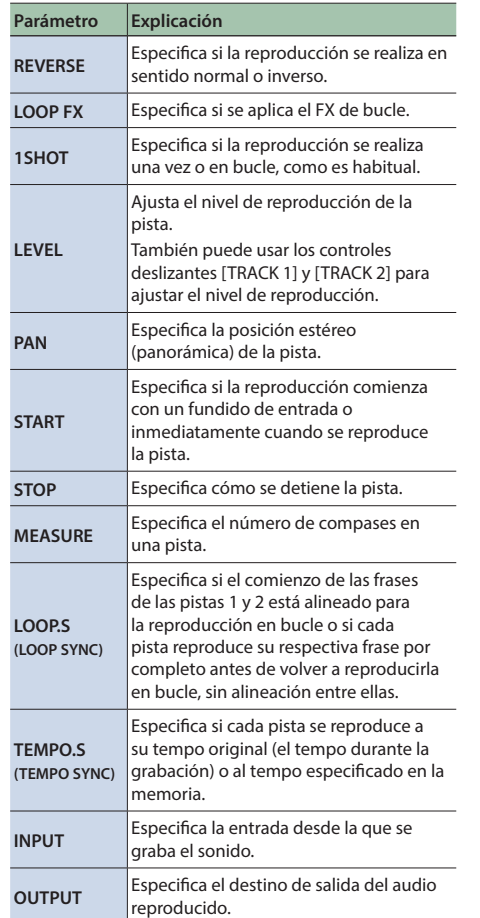

Deutsch

## <span id="page-11-1"></span><span id="page-11-0"></span>Modificar los ajustes de una memoria

Aquí se explica cómo modificar los ajustes de cada memoria.

Para obtener más información sobre los parámetros, consulte la "Parameter Guide" (archivo PDF).

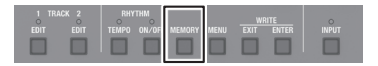

**1. Seleccione la memoria que desea modificar.**

### **2. Pulse el botón [MEMORY].**

Aparece la pantalla de ajustes de memoria.

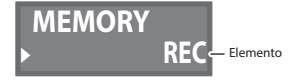

**3. Gire el mando [MEMORY/VALUE] para seleccionar el elemento que desea modificar y luego pulse el mando [MEMORY/VALUE].**

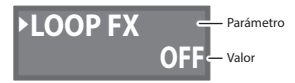

**4. Gire el mando [MEMORY/VALUE] para seleccionar el parámetro que desea modificar y luego pulse el mando [MEMORY/VALUE].**

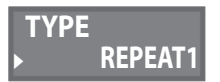

- **5. Gire el mando [MEMORY/VALUE] para cambiar el valor.**
- **6. Pulse el botón [MEMORY] para regresar a la pantalla de reproducción.**
- **7. Si desea guardar los ajustes modificados, lleve a cabo la operación de escritura (Write, p. [10](#page-9-1)).**

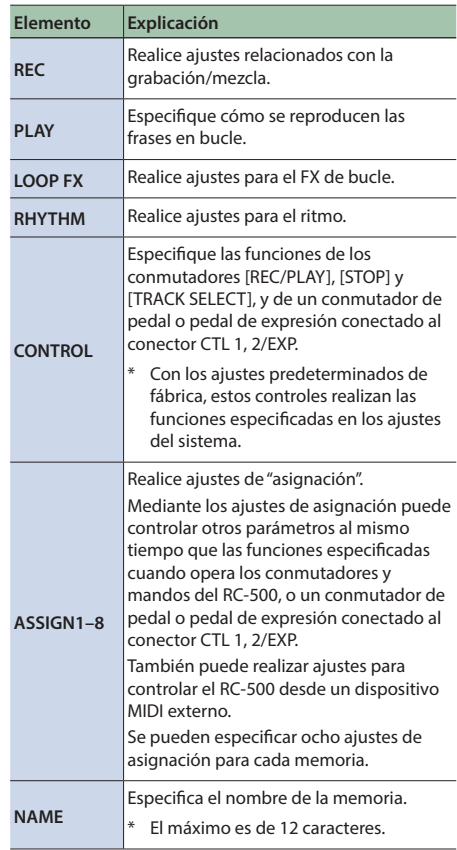

## <span id="page-12-0"></span>Utilizar el FX de bucle

Al aplicar el FX de bucle, puede cambiar cómo se reproduce el bucle.

- **1. En el paso 3 de p. [12,](#page-11-1) seleccione "LOOP FX" y luego pulse el mando [MEMORY/VALUE].**
- **2. Pulse el mando [MEMORY/VALUE], luego gire el mando [MEMORY/VALUE] para seleccionar "ON" y, por último, pulse el mando [MEMORY/VALUE].**
- **3. Gire el mando [MEMORY/VALUE] para seleccionar "TYPE" y luego pulse el mando [MEMORY/VALUE].**

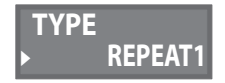

- **4. Gire el mando [MEMORY/VALUE] para definir el tipo.**
- **5. Pulse el botón [MEMORY] para regresar a la pantalla de reproducción.**
- **6. Si desea guardar los ajustes modificados, lleve a cabo la operación de escritura (Write, p. [10](#page-9-1)).**

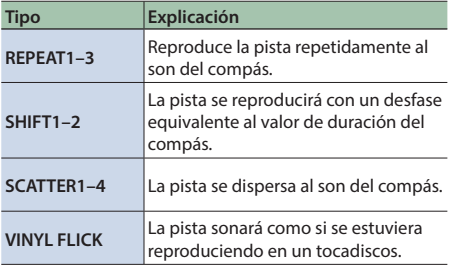

#### **RECUERDE**

La función de activar o desactivar el FX de bucle se puede asignar a los conmutadores [REC/PLAY], [STOP] o [TRACK SELECT].

## <span id="page-12-1"></span>Especificar la función de los conmutadores

Según sea apropiado para su método de uso, puede asignar otras funciones a los conmutadores [REC/PLAY], [STOP] v [TRACK SELECT].

A modo de ejemplo, aquí se explica cómo asignar las siguientes funciones a estos conmutadores.

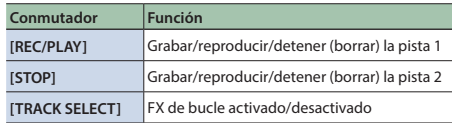

- **1. En el paso 3 de p. [12](#page-11-1), seleccione "CONTROL" y luego pulse el mando [MEMORY/VALUE].**
- **2. Gire el mando [MEMORY/VALUE] para seleccionar un valor entre "PDL 1 FUNC" y "PDL 3 FUNC", y luego pulse el mando [MEMORY/VALUE].**

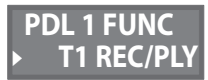

**3. Gire el mando [MEMORY/VALUE] para definir los siguientes ajustes.**

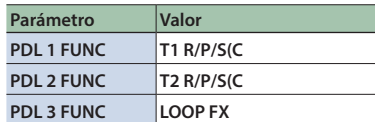

**4. Pulse el botón [MEMORY] para regresar a la pantalla de reproducción.**

Las funciones asignadas a cada conmutador se pueden guardar y utilizar como "ajustes del sistema" (para toda la unidad) o como "ajustes de memoria" (para cada una de las memorias).

#### **Para guardar y usar las asignaciones como ajustes del sistema:**

En los ajustes del sistema (p. [16](#page-15-1)), defina PREF/PDL1–3 PREF como "SYSTEM". No es necesario ejecutar la operación de escritura (Write).

#### **Para guardar y usar las asignaciones como ajustes de memoria:**

En los ajustes del sistema, defina PREF/PDL1–3 PREF como "MEMORY". Ejecute la operación de escritura (Write) para guardar los ajustes en una memoria.

Deutsch

日本語

Españo

Nederlands

## <span id="page-13-1"></span><span id="page-13-0"></span>Modificar los ajustes del ritmo

Para obtener más información sobre los parámetros, consulte la "Parameter Guide" (archivo PDF).

\* Los parámetros del ritmo también se pueden modificar desde las pantallas de modificación de una memoria.

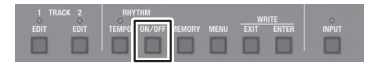

- **1. Seleccione la memoria cuyos ajustes del ritmo desea modificar.**
- **2. Mantenga pulsado el botón RHYTHM [ON/OFF].**

Aparece la pantalla de ajustes del ritmo.

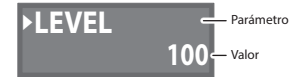

**3. Gire el mando [MEMORY/VALUE] para seleccionar el parámetro que desea modificar y luego pulse el mando [MEMORY/VALUE].**

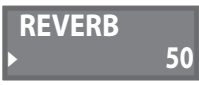

- **4. Gire el mando [MEMORY/VALUE] para cambiar el valor y luego pulse el mando [MEMORY/VALUE].**
- **5. Repita los pasos 3 y 4 para modificar el parámetro que desee.**
- **6. Mantenga pulsado el botón RHYTHM [ON/OFF] o pulse el botón [EXIT] para regresar a la pantalla de reproducción.**
- **7. Si desea guardar los ajustes modificados, lleve a cabo la operación de escritura (Write, p. [10](#page-9-1)).**

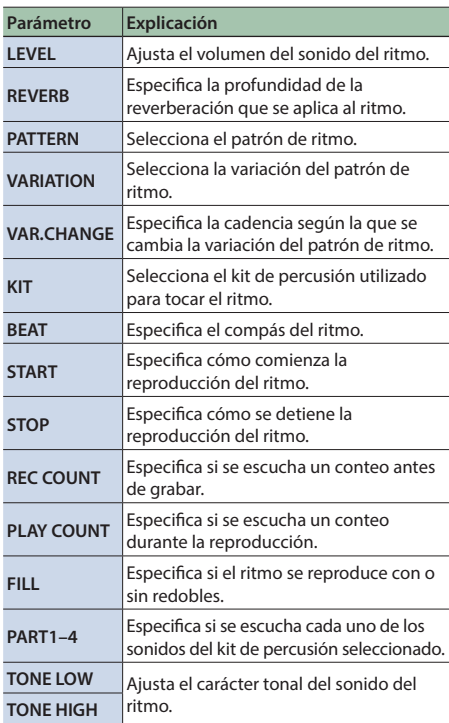

## <span id="page-14-0"></span>Cambiar cómo comienza y se detiene el ritmo

Según sea apropiado para su método de grabación o para la frase que está grabando, puede cambiar la forma en la que el ritmo comienza y se detiene.

**1. En el paso 3 de p. [14,](#page-13-1) seleccione "START" y luego pulse el mando [MEMORY/VALUE].**

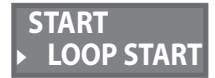

- **2. Gire el mando [MEMORY/VALUE] para especificar cómo comienza el ritmo y luego presione el mando [MEMORY/VALUE].**
- **3. Gire el mando [MEMORY/VALUE] para seleccionar "STOP" y luego pulse el mando [MEMORY/ VALUE].**

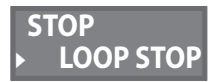

- **4. Gire el mando [MEMORY/VALUE] para especificar cómo se detiene el ritmo y luego pulse el mando [MEMORY/VALUE].**
- **5. Mantenga pulsado el botón RHYTHM [ON/OFF] o pulse el botón [EXIT] para regresar a la pantalla de reproducción.**
- **6. Si desea guardar los ajustes modificados, lleve a cabo la operación de escritura (Write, p. [10](#page-9-1)).**

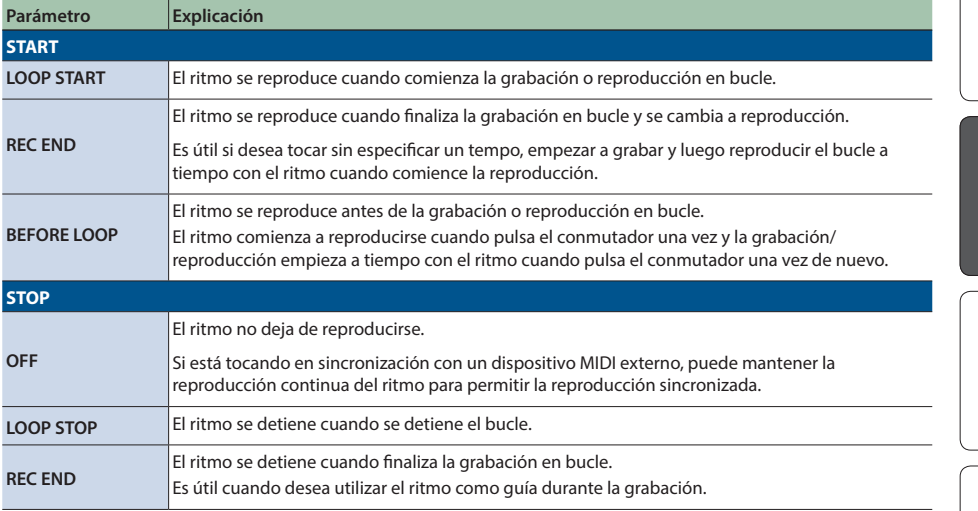

Español

Nederlands

# <span id="page-15-0"></span>Ajustes de todo el RC-500

## <span id="page-15-1"></span>Ajustes del sistema

Para obtener más información sobre los parámetros, consulte la "Parameter Guide" (archivo PDF).

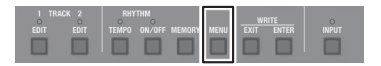

**1. Pulse el botón [MENU].** Aparece la pantalla SETUP.

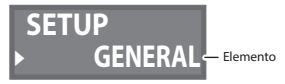

**2. Gire el mando [MEMORY/VALUE] para seleccionar el elemento que desea modificar y luego pulse el mando [MEMORY/VALUE].**

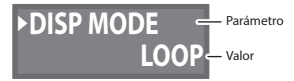

**3. Gire el mando [MEMORY/VALUE] para seleccionar el parámetro que desea modificar y luego pulse el mando [MEMORY/ VALUE].**

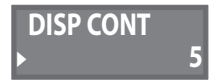

- **4. Gire el mando [MEMORY/VALUE] para cambiar el valor.**
- **5. Pulse el botón [MENU] para regresar a la pantalla de reproducción.**

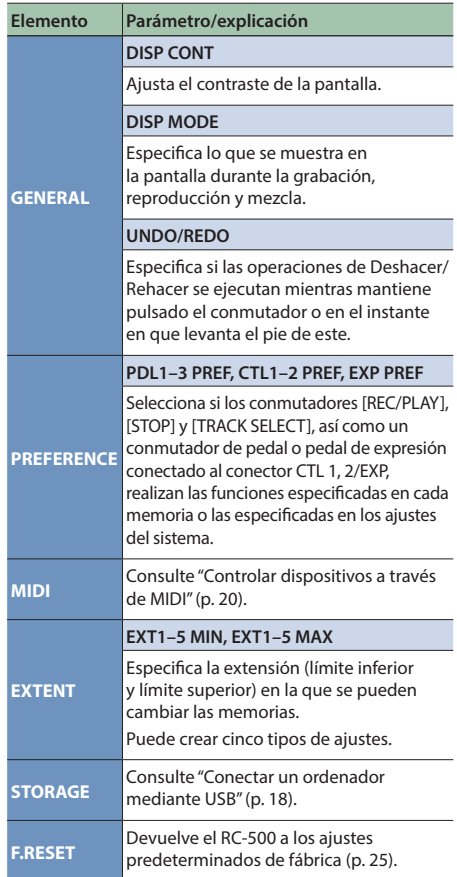

## <span id="page-16-1"></span><span id="page-16-0"></span>Ajustes de entrada/salida

A continuación se muestra cómo realizar ajustes como el encendido/apagado de la alimentación fantasma o los relacionados con los conectores de entrada y salida.

Para obtener más información sobre los parámetros, consulte la "Parameter Guide" (archivo PDF).

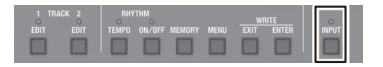

#### **1. Pulse el botón [INPUT].**

Aparece la pantalla de modificación de los ajustes de entrada/salida.

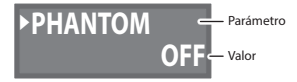

**2. Gire el mando [MEMORY/VALUE] para seleccionar el parámetro que desea modificar y luego pulse el mando [MEMORY/ VALUE].**

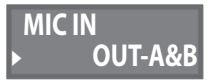

- **3. Gire el mando [MEMORY/VALUE] para cambiar el valor y luego pulse el mando [MEMORY/VALUE].**
- **4. Repita los pasos 2–3 para modificar el parámetro que desee.**
- **5. Pulse los botones [INPUT] o [EXIT] para regresar a la pantalla de reproducción.**

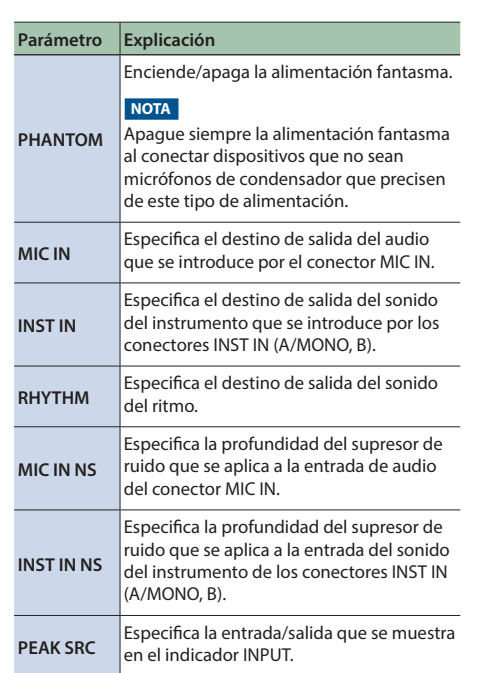

Deutsch

Nederlands

# <span id="page-17-1"></span><span id="page-17-0"></span>Conectar un ordenador mediante USB

Si conecta el RC-500 a su ordenador mediante USB, podrá hacer lo siguiente.

- 5 Realizar una copia de seguridad de los datos del RC-500 en el ordenador.
- 5 Restaurar (recuperar) datos de una copia de seguridad del ordenador en el RC-500.
- 5 Utilizar BOSS TONE STUDIO para importar o hacer copias de seguridad de frases en bucle (archivos de audio).

#### **Para utilizar BOSS TONE STUDIO**

Visite la siguiente dirección URL y descargue BOSS TONE STUDIO.

& **https://www.boss.info/support/**

## Conectar el RC-500 y su ordenador

1. Utilice un cable USB (se vende por separado) para conectar el puerto  $\leftarrow$  (USB) del RC-500 al **puerto USB de su ordenador.**

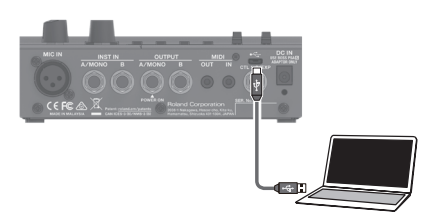

#### **NOTA**

- Use un cable USB que admita USB 2.0 Hi-Speed.
- 5 No use un cable micro USB que esté diseñado únicamente para cargar un dispositivo. Los cables de solo carga no pueden transmitir datos.
- 5 Este procedimiento podría no funcionar correctamente en algunos modelos de ordenador. Visite el sitio web de BOSS para obtener información detallada sobre los sistemas operativos compatibles.

## Conectar un ordenador mediante USB

## <span id="page-18-1"></span><span id="page-18-0"></span>Crear copias de seguridad o recuperar datos

**1. Pulse el botón [MENU].** Aparece la pantalla SETUP.

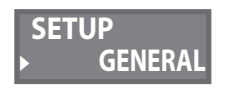

**2. Gire el mando [MEMORY/VALUE] para seleccionar "STORAGE" y luego pulse el mando [MEMORY/VALUE].**

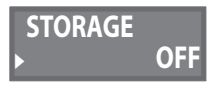

- **3. Gire el mando [MEMORY/VALUE] para definir "PREPARING...".**
- **4. Use un cable USB para conectar el puerto USB del RC-500 al puerto USB del ordenador.** Cuando se establece una conexión con el ordenador, aparece el mensaje "CONNECTING...".
- La conexión USB no es posible si la unidad no está detenida o si hay alguna frase sin guardar.
- **5. Abra la unidad BOSS RC-500.**

#### **Windows**

**En Mi PC (o PC), abra "BOSS RC-500" (o el disco extraíble).**

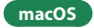

**En el escritorio, abra el icono "BOSS RC-500".**

**6. Cree una copia de seguridad o recupere los datos.**

## **Copia de seguridad**

**Copie entera la carpeta "ROLAND" de la unidad BOSS RC-500 en el ordenador.**

#### **Recuperación**

\* Cuando ejecuta esta operación, la memoria guardada en el RC-500 desaparece. Cree una copia de seguridad antes de proceder.

**En la unidad BOSS RC-500, elimine la carpeta "ROLAND" y, a continuación, copie la copia de seguridad de la carpeta "ROLAND" del ordenador en la unidad BOSS RC-500.**

#### **NOTA**

No elimine las carpetas en la unidad BOSS RC-500 salvo cuando ejecute la operación de recuperación.

#### **7. Expulse la unidad USB.**

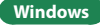

**En la parte inferior derecha de la pantalla, haga clic en los iconos [ ]** 0 **[ ] y, por último, haga clic en "Expulsar BOSS RC-500".**

#### **macOS**

**Arrastre el icono "BOSS RC-500" a la Papelera (icono "Expulsar").**

# <span id="page-19-1"></span><span id="page-19-0"></span>Controlar dispositivos a través de MIDI

### Conexión

Conecte en estos conectores los cables MIDI necesarios.

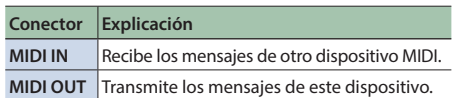

Para realizar estas conexiones, use cables de conexión TRS/MIDI (se venden por separado: BMIDI-5-35).

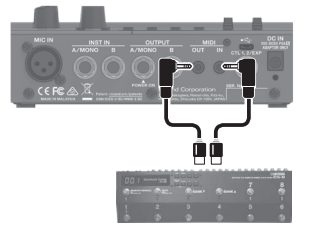

## Ajustes MIDI

El uso de MIDI exige que los canales MIDI coincidan con los del dispositivo conectado. Los datos no pueden transmitirse a otro dispositivo MIDI ni recibirse de otro dispositivo MIDI a menos que los canales MIDI estén definidos correctamente. Para obtener más información sobre cada parámetro de los ajustes MIDI, consulte la "Parameter Guide" (archivo PDF).

## Control de un dispositivo MIDI externo desde el RC-500

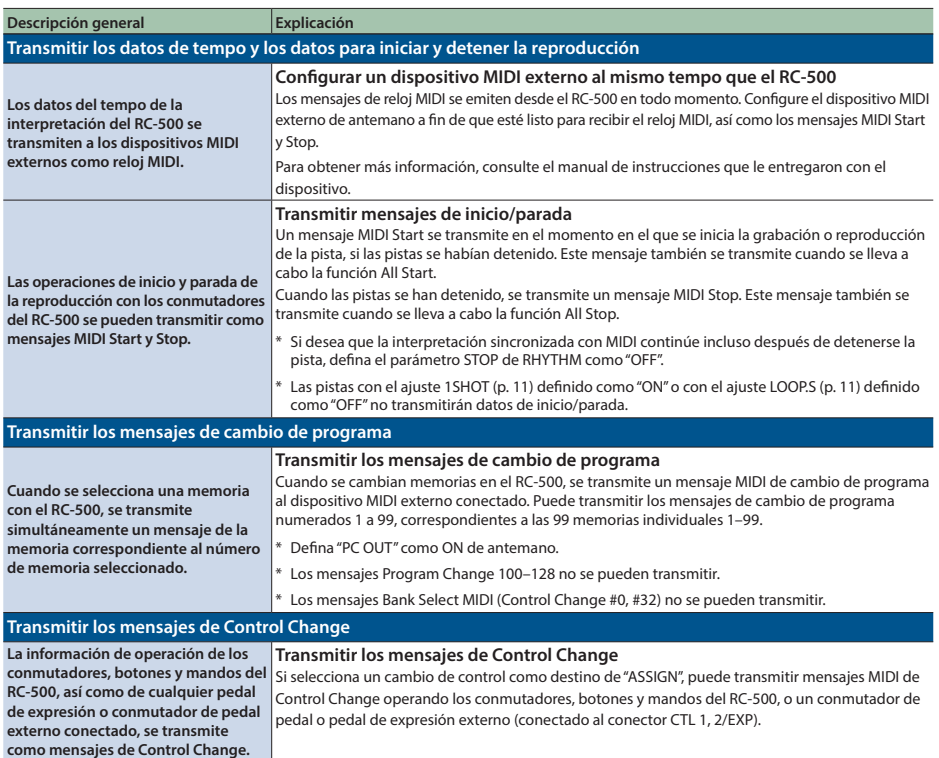

## <span id="page-20-0"></span>Control del RC-500 desde un dispositivo MIDI externo

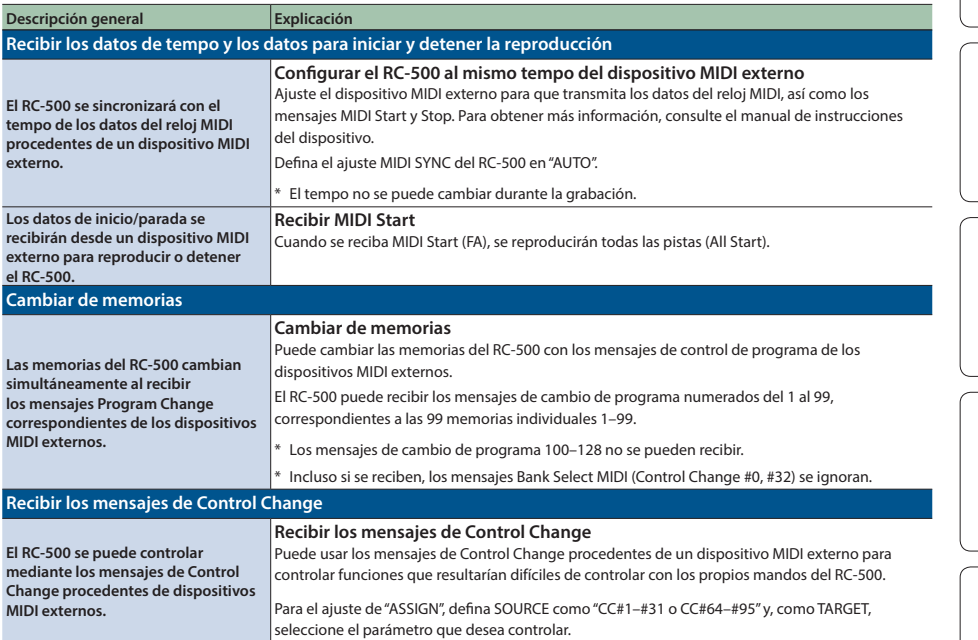

## Conexión de dos unidades RC-500

Se pueden sincronizar dos unidades RC-500 después de conectarlas con un cable MIDI.

\* Para realizar esta conexión, use un cable conector miniestéreo  $\leftrightarrow$  conector miniestéreo.

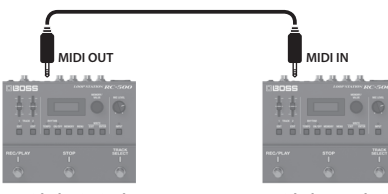

**Unidad principal Unidad secundaria**

Empiece a grabar en las pistas de la unidad RC-500 principal.

La unidad RC-500 secundaria se inicia en sincronización cuando la pista comienza a reproducirse en la unidad RC-500 principal.

Las pistas que tienen el ajuste TEMPO.S definido como ON se reproducirán con el tempo de la memoria de la unidad principal.

Las pistas que tienen el ajuste LOOP.S definido como ON aplicarán un bucle en función de la primera frase grabada en la unidad RC-500 principal.

English

目本語

Nederlands

## <span id="page-21-0"></span>Solución de problemas

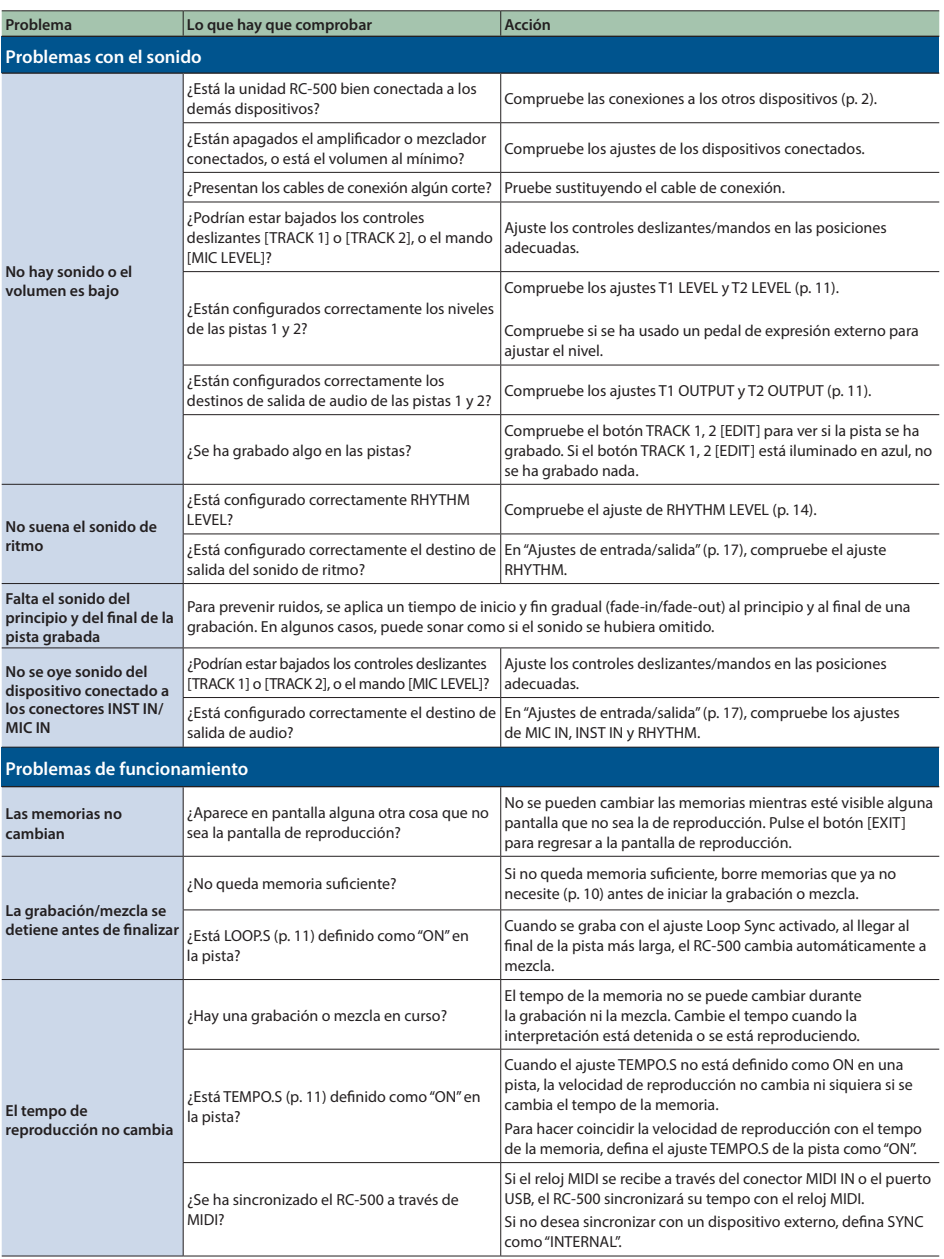

Português

Español

**Nederlands** 

<span id="page-22-0"></span>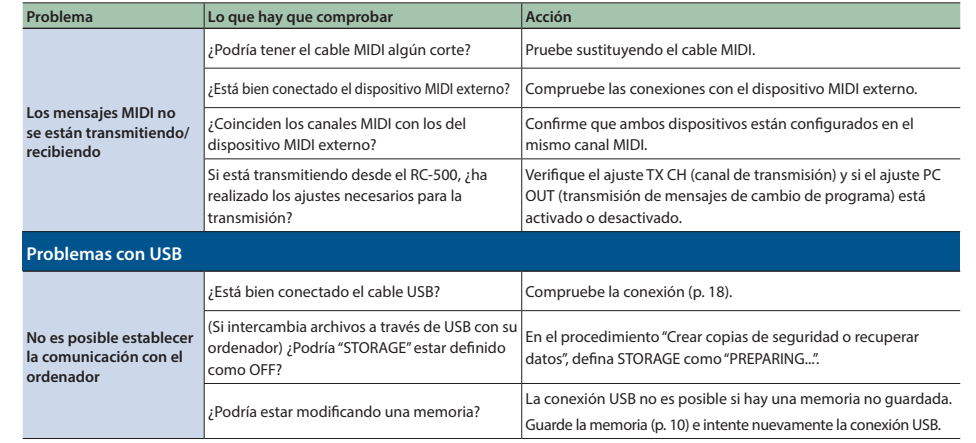

## Lista de mensajes de error

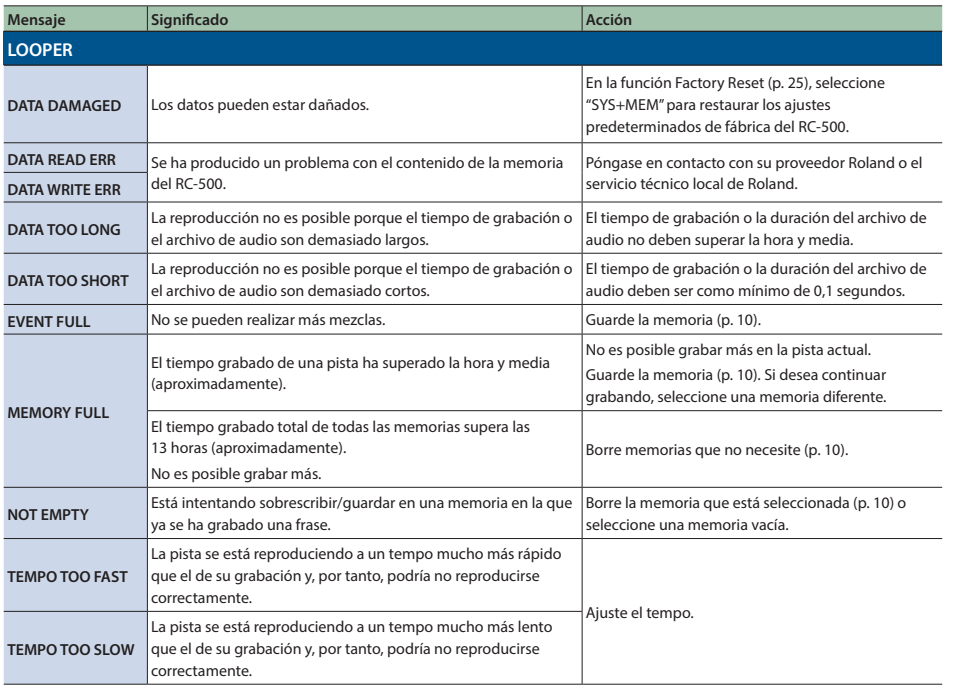

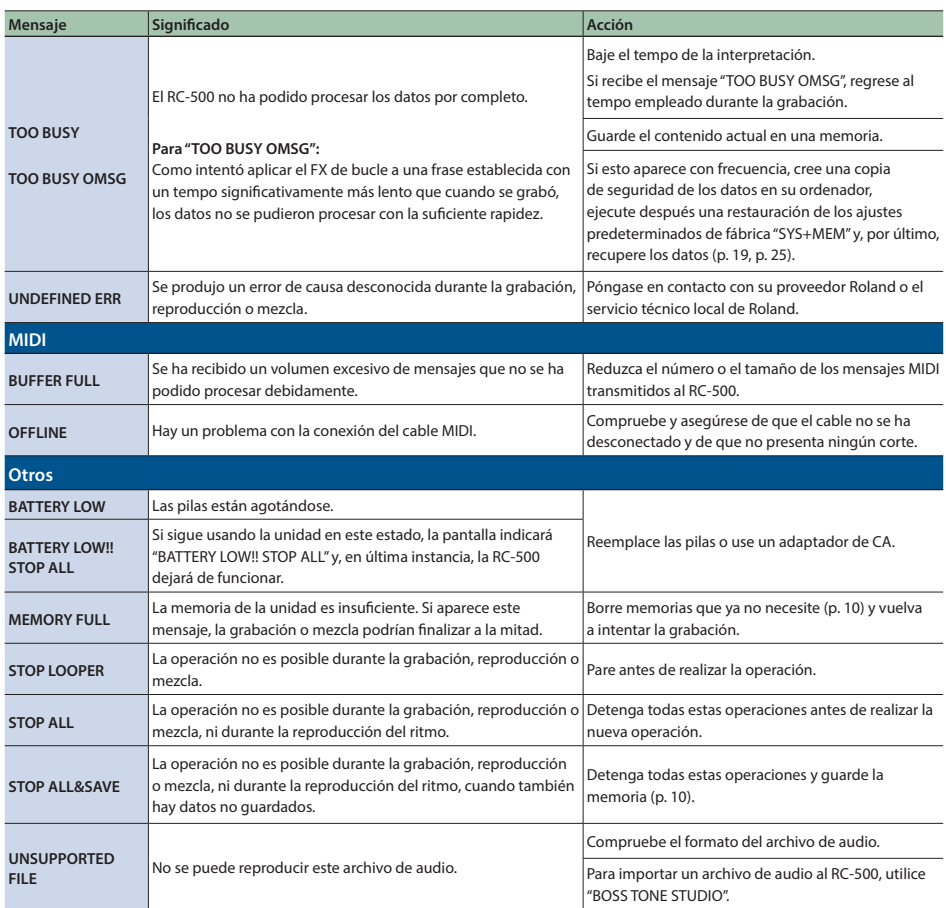

## <span id="page-24-1"></span><span id="page-24-0"></span>Restauración de los ajustes predeterminados de fábrica (Factory Reset)

No solo es posible restablecer todos los ajustes a los valores activos cuando se entrega el RC-500 de fábrica, sino que también puede especificar los elementos que desea restaurar.

- \* Al ejecutar la función "Factory Reset", los ajustes que haya realizado el usuario se perderán. Cree antes una copia de seguridad de los datos importantes en su ordenador.
- **1. Pulse el botón [MENU].**

Aparece la pantalla SETUP.

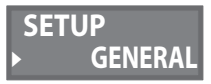

**2. Gire el mando [MEMORY/VALUE] para seleccionar "F.RESET" y luego pulse el mando [MEMORY/VALUE].**

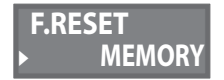

**3. Gire el mando [MEMORY/VALUE] para especificar el ajuste que se devolverá a su estado de fábrica y luego pulse el mando [MEMORY/VALUE].**

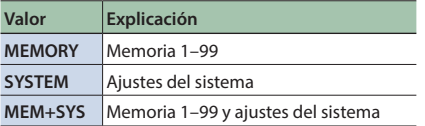

Aparece el mensaje de confirmación "ARE YOU OK?".

\* Si decide no llevar a cabo la restauración de los ajustes predeterminados de fábrica, seleccione "CANCEL" y pulse el mando [MEMORY/VALUE].

**4. Gire el mando [MEMORY/VALUE] para seleccionar "OK" y luego pulse el mando [MEMORY/VALUE].**

Se lleva a cabo la restauración de los ajustes predeterminados de fábrica.

No apague la unidad mientras se muestre el mensaje "EXECUTING."

Una vez completada la restauración de los ajustes predeterminados de fábrica, regresará a la pantalla de reproducción.

Deutsch

English

日本語

## <span id="page-25-0"></span>Especificaciones principales

| Frecuencia de muestreo                            | 44,1 kHz                                                                                            |                                              |
|---------------------------------------------------|----------------------------------------------------------------------------------------------------|----------------------------------------------|
| <b>Conversión AD/DA</b>                           | 32 bits                                                                                             |                                              |
| Procesamiento                                     | Coma flotante de 32 bits                                                                            |                                              |
| Grabación/reproducción                            | Número de pistas: 2                                                                                 |                                              |
|                                                   | Formato de datos: WAV (44,1 kHz, coma flotante de 32 bits, estéreo)                                 |                                              |
|                                                   | Aprox. 1,5 horas (1 pista), aprox. 13 horas (total de todas las memorias)                           |                                              |
| Tipo de ritmo                                     | 57 patrones x 2 variaciones                                                                         |                                              |
| Kits de percusión                                 | 16 tipos                                                                                            |                                              |
| Efecto                                            | LOOP FX (solo para las pistas en bucle)                                                             |                                              |
|                                                   | Tipo: BEAT REPEAT, BEAT SHIFT, BEAT SCATTER, VINYL FLICK                                            |                                              |
|                                                   | Reverberación (solo para la parte rítmica)                                                          |                                              |
| <b>Memoria</b>                                    | 99                                                                                                  |                                              |
| Nivel de entrada nominal                          | MIC IN: -40 dBu (variable)                                                                          |                                              |
|                                                   | INST IN A/MONO, B: - 10 dBu                                                                         |                                              |
| Nivel de entrada máximo                           | MIC IN: +8 dBu                                                                                      |                                              |
|                                                   | INST IN A/MONO, B: +8 dBu                                                                           |                                              |
| Impedancia de entrada                             | MIC IN: $4 k\Omega$                                                                                 |                                              |
|                                                   | INST IN A/MONO, Β: 1 ΜΩ                                                                             |                                              |
| Nivel de salida nominal                           | OUTPUT A/MONO, B: -10 dBu                                                                           |                                              |
| Nivel de salida máximo                            | OUTPUT A/MONO, B: +8 dBu                                                                            |                                              |
| Impedancia de salida                              | OUTPUT A/MONO, Β: 1 kΩ                                                                              |                                              |
| Impedancia de carga<br>recomendada                | OUTPUT A/MONO, Β: 10 kΩ o superior                                                                  |                                              |
| <b>Bypass</b>                                     | Bypass con búfer                                                                                    |                                              |
| Pantalla                                          | LCD gráfica (96 x 32 puntos, LCD RGB con retroiluminación)                                          |                                              |
| <b>Conectores</b>                                 | Conectores INST IN A/MONO, B: tipo telefónico de 6,3 mm                                             |                                              |
|                                                   | Conector MIC IN: tipo XLR (balanceado, alimentación fantasma: CC 48 V, 10 mA máx.)                  |                                              |
|                                                   | Conectores OUTPUT A/MONO, B: tipo telefónico de 6,3 mm                                              |                                              |
|                                                   | Conector CTL 1,2/EXP: tipo telefónico TRS de 6,3 mm                                                 |                                              |
|                                                   | Puerto USB: USB tipo micro B                                                                        |                                              |
|                                                   | Conectores MIDI (IN, OUT): tipo miniestéreo                                                         |                                              |
|                                                   | Conector DC IN                                                                                      |                                              |
|                                                   | Pilas alcalinas (AA, LR6) x 4                                                                       |                                              |
| Alimentación                                      | Adaptador de CA (serie PSA: se vende por separado)                                                  |                                              |
| Consumo                                           | 330 mA (con alimentación fantasma)                                                                  |                                              |
|                                                   | 240 mA (sin alimentación fantasma)                                                                  |                                              |
| Duración prevista de las pilas en                 | * Estos datos variarán según las condiciones reales de uso.                                         |                                              |
| uso continuo                                      | Alcalinas: Aprox. 3,5 horas (sin alimentación fantasma), aprox. 2 horas (con alimentación fantasma) |                                              |
| <b>Dimensiones</b>                                | (sin los tacos de goma)                                                                             | (con los tacos de goma)                      |
|                                                   | 170 (anchura) x 138 (fondo) x 60 (altura) mm                                                        | 170 (anchura) x 138 (fondo) x 62 (altura) mm |
| Peso (pilas incluidas)                            | 950 g                                                                                               |                                              |
| <b>Accesorios</b>                                 | Manual del usuario, folleto "UTILIZACIÓN SEGURA DE LA UNIDAD", adaptador de CA, tacos de goma x 4   |                                              |
| Accesorios opcionales (se venden<br>por separado) | Adaptador de CA: serie PSA-S                                                                        |                                              |
|                                                   | Conmutador de pedal: FS-5U                                                                          |                                              |
|                                                   | Conmutador de pedal dual: FS-6, FS-7                                                                |                                              |
|                                                   | Pedal de expresión: FV-500H, FV-500L, EV-30, Roland EV-5                                            |                                              |
|                                                   | Cable de conexión MIDI/TRS: BMIDI-5-35                                                              |                                              |

 $*$  0 dBu = 0,775 Vrms

<sup>\*</sup> Este documento recoge las especificaciones del producto en el momento de su publicación. Para obtener la información más reciente, visite el sitio web de Roland.

# <span id="page-26-1"></span><span id="page-26-0"></span>UTILIZACIÓN SEGURA DE LA UNIDAD

## **PRECAUCIÓN**

#### **Mantenga las piezas pequeñas fuera del alcance de los niños**

Para evitar que los niños puedan tragarse accidentalmente las piezas que se indican a continuación, manténgalas siempre fuera de su alcance.

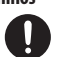

#### • **Piezas incluidas**

Tacos de goma ([p.](#page-1-2) 2)

## **PRECAUCIÓN**

#### **Precauciones acerca del uso de una fuente de alimentación fantasma**

Apague siempre la alimentación fantasma al conectar dispositivos que no sean micrófonos de condensador que precisen de este tipo de alimentación.

Si suministra alimentación fantasma a micrófonos dinámicos, dispositivos de reproducción de audio u otros equipos que no necesiten este tipo de alimentación, corre el riesgo de provocar daños. Compruebe las especificaciones de todos los micrófonos que vaya a usar en el manual suministrado con cada modelo.

(Alimentación fantasma de este instrumento: 48 V CC, 10 mA máx.)

## NOTAS IMPORTANTES

#### **Alimentación: uso de pilas**

- Las pilas siempre se deben instalar o sustituir antes de conectar otros dispositivos. De esta forma, puede evitar deficiencias de funcionamiento y daños.
- Si va a utilizar la unidad con pilas, utilice pilas alcalinas.
- Aunque haya pilas instaladas, la unidad se apagará si conecta o desconecta el cable de alimentación de la salida de CA mientras la unidad está encendida, o si conecta o desconecta el adaptador de CA de la unidad. Cuando esto ocurre, los datos no guardados pueden perderse. Apague la alimentación antes de conectar o desconectar el cable de alimentación o el adaptador de CA.

#### **Reparaciones y datos almacenados**

• Si la unidad necesitara alguna reparación, antes de enviarla asegúrese de crear una copia de seguridad de los datos que tenga almacenados en ella. Otra opción es anotar la información que pueda necesitar. Si bien haremos todo lo posible por conservar los datos almacenados en la unidad al realizar las reparaciones pertinentes, puede haber casos en los que la memoria está dañada físicamente, lo cual impediría la restauración del contenido almacenado. Roland no asume responsabilidad alguna en lo relativo a la restauración del contenido almacenado que se pierda.

#### **Precauciones adicionales**

- Los datos almacenados en la unidad se podrían perder como resultado de un fallo del equipo, un funcionamiento incorrecto, etc. Para protegerse contra la pérdida irrecuperable de los datos, procure acostumbrarse a crear copias de seguridad de los datos que haya guardado en la unidad.
- Roland no asume responsabilidad alguna en lo relativo a la restauración del contenido almacenado que se pierda.
- No golpee nunca ni aplique una presión excesiva a la pantalla.
- Al desechar el embalaje de cartón o el material de amortiguación con el que se embaló esta unidad, debe cumplir con la normativa local de eliminación de residuos.
- No use cables de conexión con resistencia integrada.

#### **Derechos de propiedad intelectual**

- La ley prohíbe realizar grabaciones de audio, grabaciones de vídeo, copias o revisiones del trabajo de terceros protegido por derechos de autor (trabajos musicales, de vídeo, difusión, actuación en directo, entre otros), ya sea parcialmente o en su totalidad; también prohíbe distribuir, vender, alquilar, representar o difundir dichos trabajos sin el permiso del propietario de los derechos de autor.
- No utilice este producto con fines que pudieran incumplir las leyes de derechos de autor de terceros. Roland no asume responsabilidad alguna en lo relativo a cualquier infracción de los derechos de autor de terceros derivada del uso que se haga de este producto.
- Roland Corporation se reserva los derechos de autor del contenido de este producto (datos de forma de onda de sonido, datos de estilo, patrones de acompañamiento, datos de frase, bucles de audio y datos de imagen).
- Los compradores de este producto tienen autorización para utilizar dicho contenido (excepto los datos de las canciones, por ejemplo, las canciones de prueba) para crear, interpretar, grabar y distribuir obras musicales originales.
- Los compradores de este producto NO tienen autorización para extraer dicho contenido, ya sea en formato original o modificado, con el objetivo de distribuir soportes grabados de ese contenido o ponerlo a disposición de otras personas a través de una red informática.
- Este producto contiene la plataforma de software integrada eParts de eSOL Co., Ltd. eParts es una marca comercial de eSOL Co., Ltd. en Japón.
- Este producto incluye software de licencia de código abierto de terceros.

Copyright © 2009-2019 ARM Limited. Todos los derechos reservados.

Uso con licencia de Apache License, Versión 2.0 (la "Licencia");

Puede obtener una copia de la Licencia en http://www.apache.org/licenses/LICENSE-2.0 Copyright © 2016, Freescale Semiconductor, Inc. Copyright 2016-2019 NXP

Todos los derechos reservados. Uso con licencia de BSD-3-Clause Puede obtener una copia de la Licencia en

https://opensource.org/licenses/BSD-3-Clause

- Roland, BOSS y LOOP STATION son marcas comerciales registradas o marcas comerciales de Roland Corporation en Estados Unidos o en otros países.
- Los nombres de los productos y de las empresas que se mencionan en este documento son marcas comerciales registradas o marcas comerciales de sus respectivos propietarios.

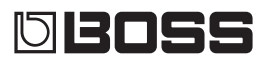